# **CH TROUBLESHOOTING TIPS**

### E-SIGNATURE VERIFICATION ON STUDENT APPLICATION

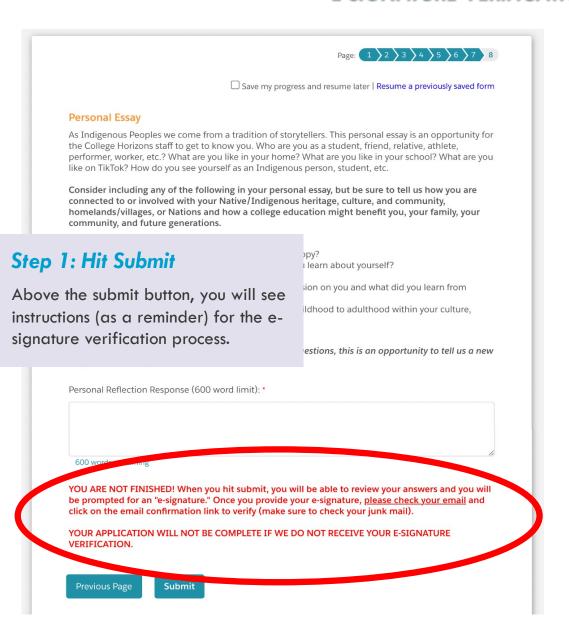

### Please review your response and sign.

You MUST sign at the bottom of this page and click the 'Submit Signed Response' button to complete your signed response.

(Page 1 /8)

### 2022 Student Application

# Step 2: Review Your Application Responses

You will be taken to a page where you can review all your application answers. Scroll all the way down.

izons (remote) summer workshop for Native ts! This form is for <u>all</u> applicants (new and rmation. We know it has been a challenging d home life in order to evaluate how we may be

lay (7/9) and Sunday (7/10) are program offdaily program schedule will be released at a

later date. Leading up to the program, we may have you schedule individual meetings with your list maker, essay specialist, and a few small group introduction sessions so that you can make the most of your time together in July.

APPLICATION DEADLINE (for New and Returning Applicants):
March 1st, 2022 at 11:59pm MDT

Questions? Contact apply@collegehorizons.org.

APPLICATION COMPONENTS:

#### 1. CH 2022 Student Application

Includes Short Answer Questions, Personal Reflection Essay, ACT/SAT Results (if any), and Unofficial Transcript Upload.

#### 2. Teacher Recommendation Form

Students are responsible for giving their Teachers the link to this form.

# **CH TROUBLESHOOTING TIPS**

# E-SIGNATURE VERIFICATION ON STUDENT APPLICATION

Your Signature

In completing this online Student Application Form, I affirm and certify that all the information and answers to questions herein are complete, true, and correct to the best of my knowledge and belief. I

# **Step 3: Sign Your Name/Type Email**

Type your name and email. Please be sure this is correct — it's an important step in verifying your application signature.

sion of any facts called for in the se for disqualification, whenever discovered. my eSignature below, I certify that I have statement. Please signify your acceptance

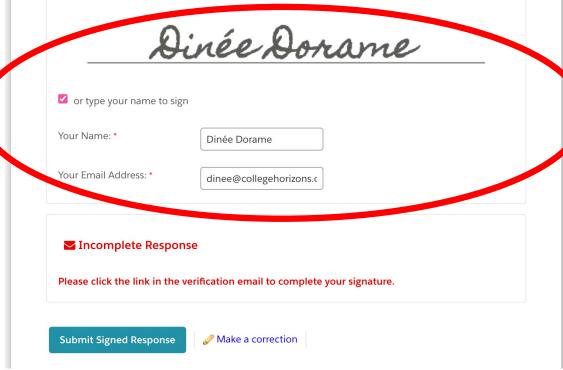

Thank you. Your response has been processed successfully.

# Step 4: "Thank You/Processed"

You will see this page once you've submitted...but you are not finished yet!

Now, you will check your email.

# **CH TROUBLESHOOTING TIPS**

## E-SIGNATURE VERIFICATION ON STUDENT APPLICATION

### **College Horizons**

☐ Inbox -...lege Horizons 1:03 PM

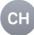

Verify: Signed Response for Form "2022 CH Student Application Form"

To: Dinee Dorame

Dear Dinée Dorame,

You recently submitted a signed response to the form "2022 CH Student Application Form". You must confirm that you received this verification email before the signed response can be finalized. Your email address can later be used to retrieve the signed response the retriever you may need it.

To finalize your signed response, please visit the following URL:

http://app.formassembly.com/esignatures/verify\_endorsement/1bdaa9d6-b5ee-4820-bdc7-5f178b6552c2/9166531e-70c2-41d8-9bd8-e95a8aaf1933?

access=65d6ce7c5330e8e1d2560077e2ec58bd065a87ed3404058413d79139360e0187

If you nave the guestions, please contact:

Name: College Horizons

Email Address: apply@collegehorizons.org

# **Step 5: Check Your Email!**

You should receive an email from apply@collegehorizons.org prompting you to verify your e-signature. Click the link in the email!

#### Signatory Verification

Thank you. You are now verified

The information you provided when signing the response is verified. You may now access the E-Signature Record associated with your response.

Click here to access your E-Signature Record.

You can bookmark the URL used to access the E-Signature Record. By doing so, you will have permanent access to the E-Signature Record for your signed response.

Please note that the E-Signature record may still be incomplete. You will receive an email once the E-Signature Record has been sealed and finalized.

## You're Verified & Finished!

After you click the link in your email, you will be redirected to this webpage. Once you see this notice, you do not need to do anything else. You're done!